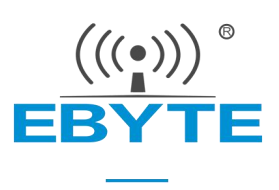

# 【AT 指令集】串口服务器 (串口 **⇌** 以太网)

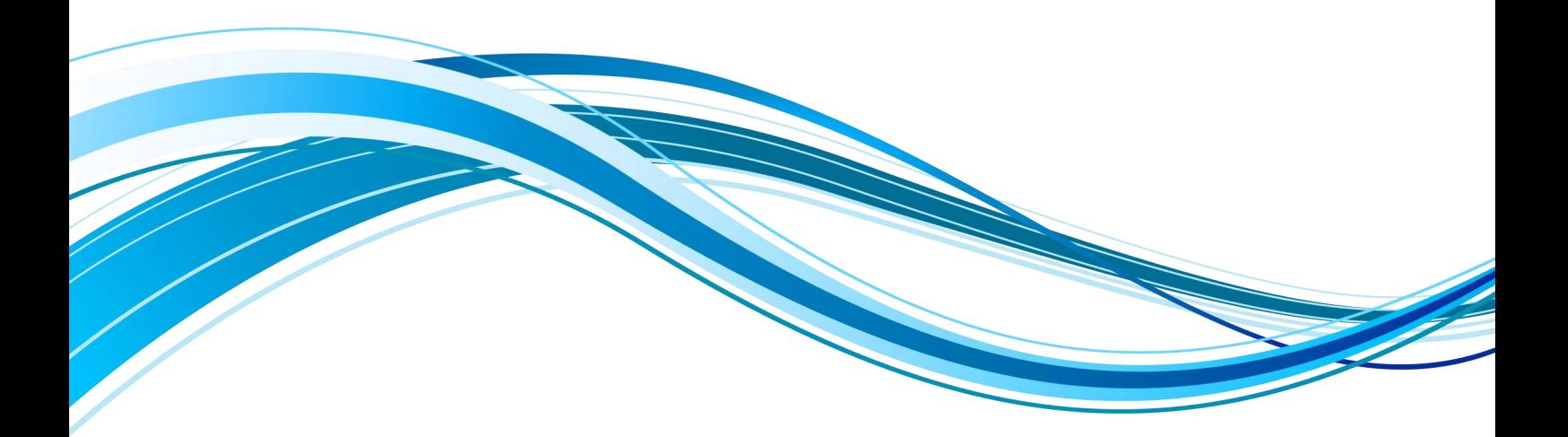

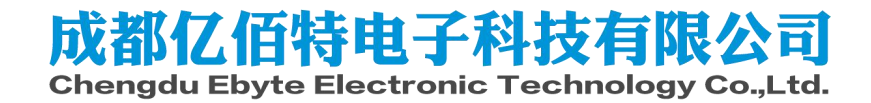

目录

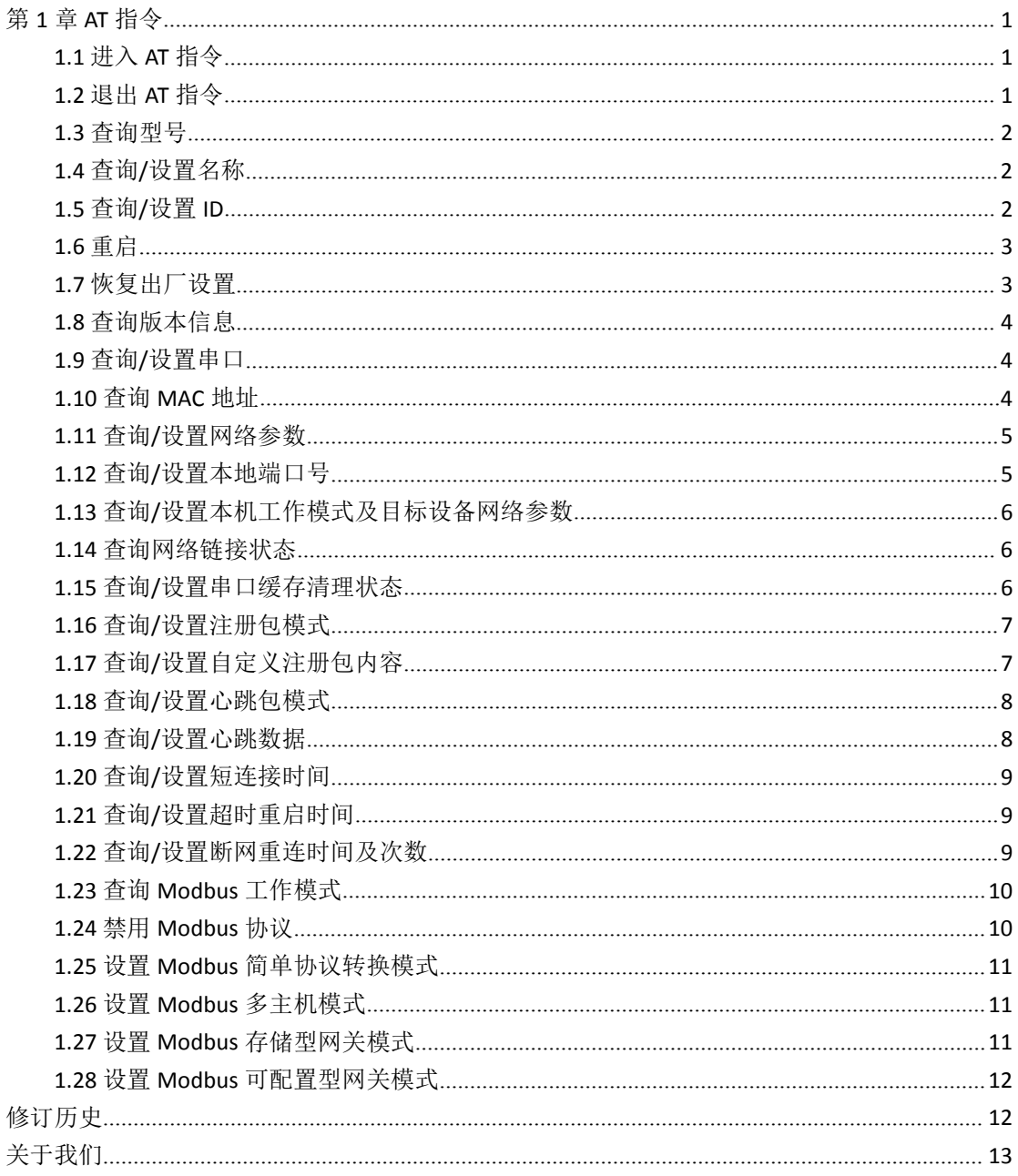

# <span id="page-2-0"></span>第 **1** 章**AT** 指令

- 1、进入 AT 指令模式: 串口发送 +++ , 3 秒内再次发送 AT , 设备回显 +OK , 则进入 AT 指令模  $\vec{x}$ ;
- 2、后续所以的 AT 指令操作都需增加 "\r\n" 。

错误码表:

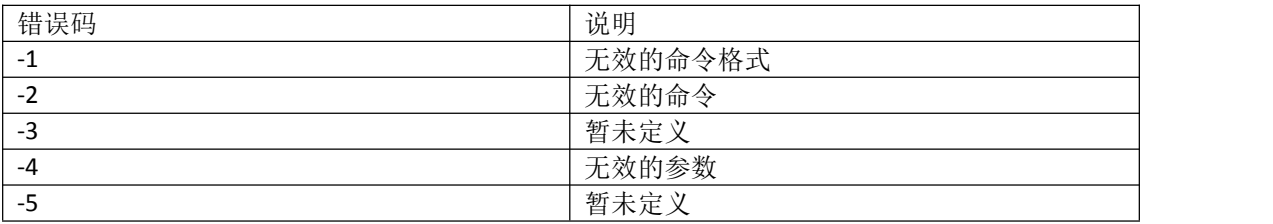

默认参数

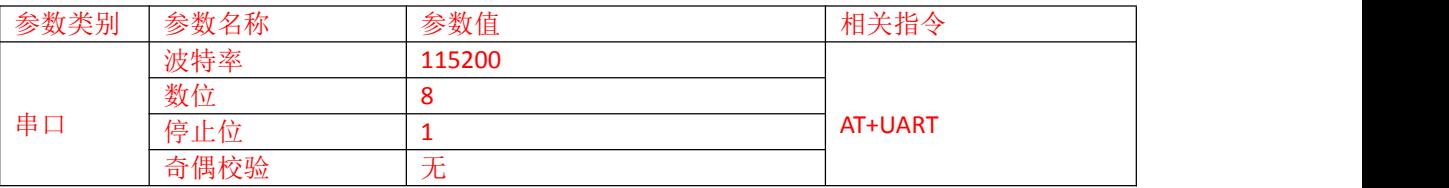

## <span id="page-2-1"></span>1.1 进入 AT 指令

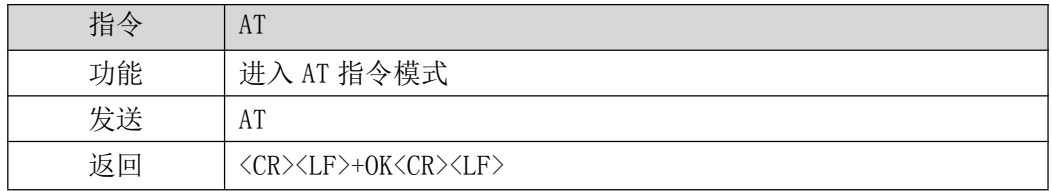

#### 【举例】

先发送+++不用换行 在发送 AT 也不用换行 收到\r\n+OK\r\n

## <span id="page-2-2"></span>1.2 退出 AT 指令

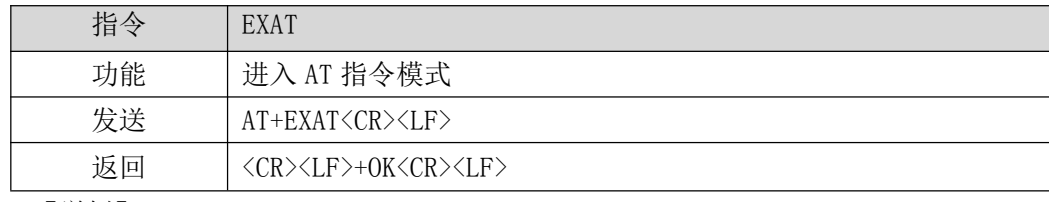

【举例】

发送: AT+EXAT\r\n 收到: \r\n+OK\r\n 等待设备重启。

#### <span id="page-3-0"></span>1.3 查询型号

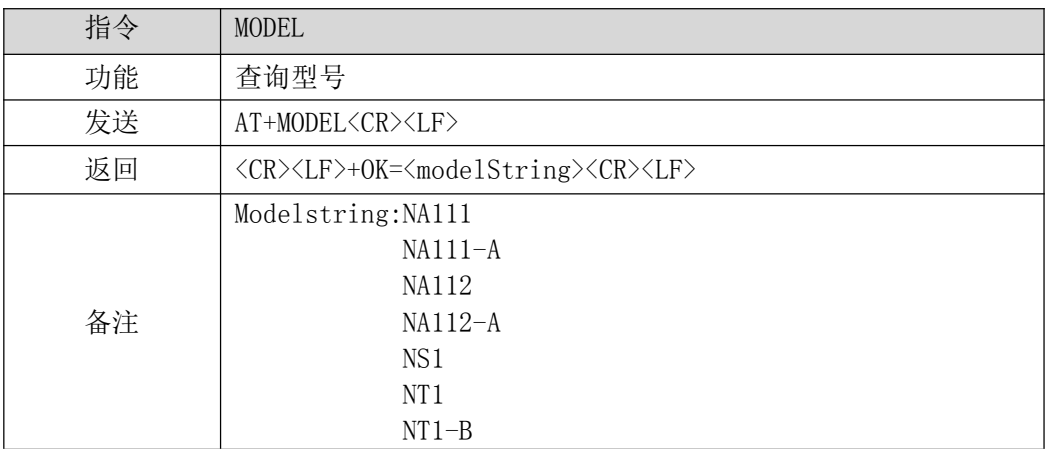

【举例】

发送: AT+MODEL\r\n

收到: \r\n +OK=NA111-A\r\n

#### <span id="page-3-1"></span>1.4 查询/设置名称

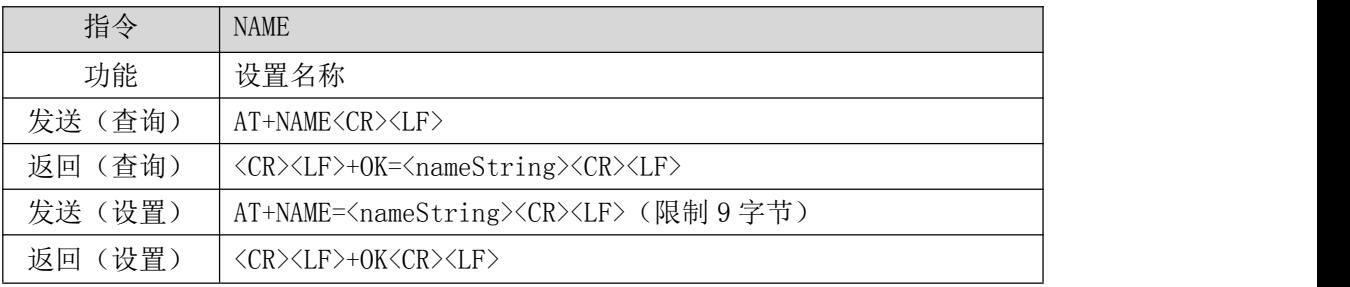

【举例】

查询:

发送: AT+NAME\r\n

收到: \r\n +OK=A0001\r\n

设置:

发送: AT+NAME=001\r\n

收到: \r\n +OK \r\n

## <span id="page-3-2"></span>1.5 查询/设置 ID

指令 SN

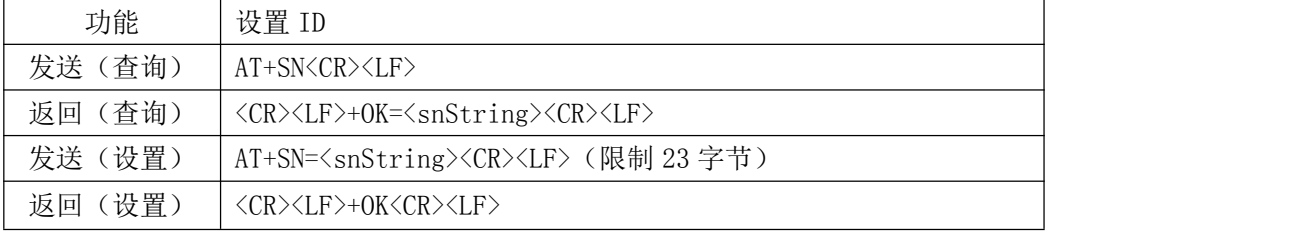

【举例】

查询:

发送: AT+SN\r\n

收到: \r\n +OK=0001\r\n

设置:

发送:AT+SN=111\r\n

收到: \r\n +OK \r\n

#### <span id="page-4-0"></span>1.6 重启

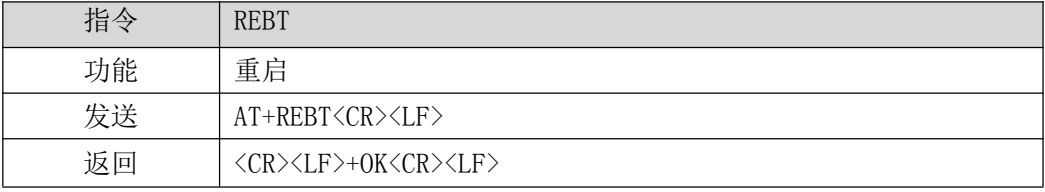

【举例】

发送: AT+REBT\r\n 收到: \r\n +OK \r\n 等待重启完成。

#### <span id="page-4-1"></span>1.7 恢复出厂设置

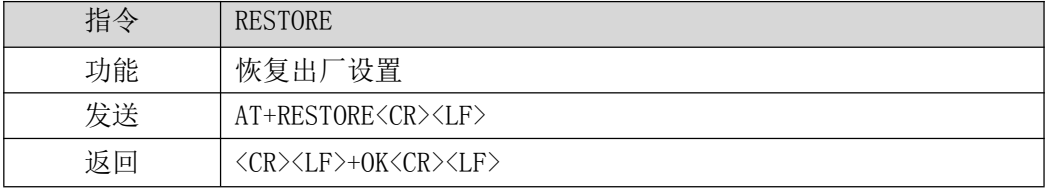

#### 【举例】

发送: AT+RESTORE\r\n 收到: \r\n +OK \r\n 等待重启完成。

#### <span id="page-5-0"></span>1.8 查询版本信息

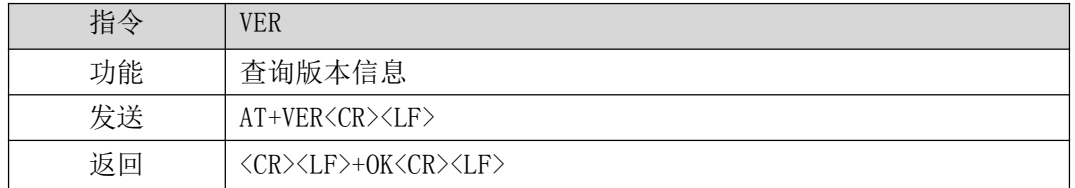

【举例】

发送: AT+VER\r\n

收到: \r\n +OK =9013-1-12\r\n

## <span id="page-5-1"></span>1.9 查询/设置串口

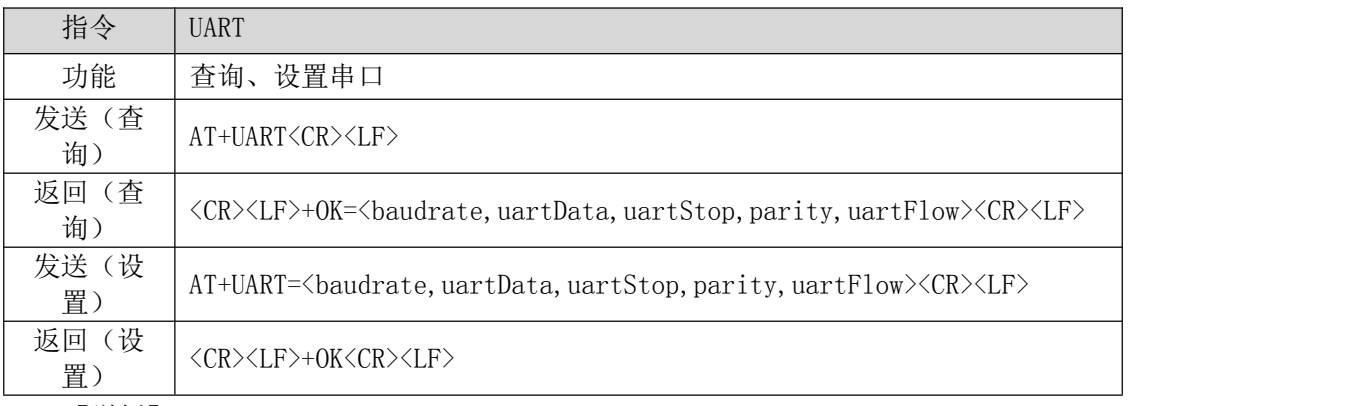

【举例】

查询:

发送: AT+UART\r\n

收到:\r\n+OK=115200,8,1,NONE,NONE\r\n

设置:

发送: AT+UART=115200,8,1,NONE,NONE\r\n

收到: \r\n+OK\r\n

## <span id="page-5-2"></span>1.10 查询 MAC 地址

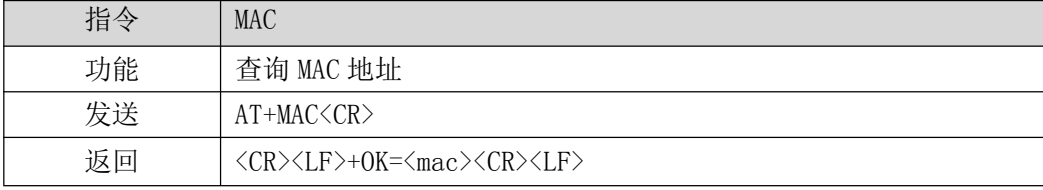

【举例】

发送: AT+MAC\r\n

收到: \r\n+OK=84C2E43605A2\r\n

## <span id="page-6-0"></span>1.11 查询/设置网络参数

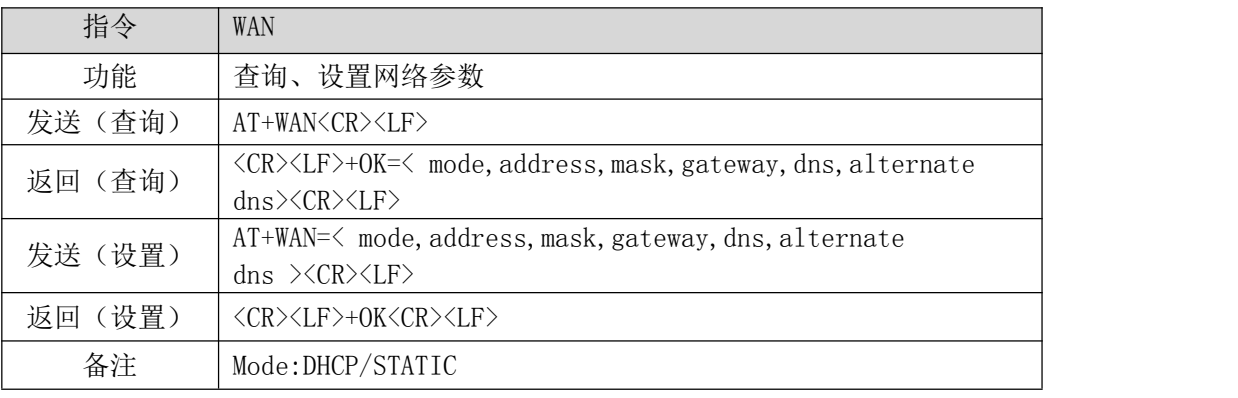

【举例】

查询:

发送: AT+WAN\r\n

- 收到:\r\n+OK=192.168.3.7,255.255.255.0,192.168.3.1,114.114.114.114,0.0.0.0\r\n
- 设置:(动态 IP)
- 发送: AT+WAN=DHCP\r\n
- 收到: \r\n+OK\r\n
- 设置:(静态 IP)
- 发送: AT+WAN=STATIC, 192.168.3.7,255.255.255.0,192.168.3.1,114.114.114.114,0.0.0.0\r\n
- 收到: \r\n+OK\r\n

#### <span id="page-6-1"></span>1.12 查询/设置本地端口号

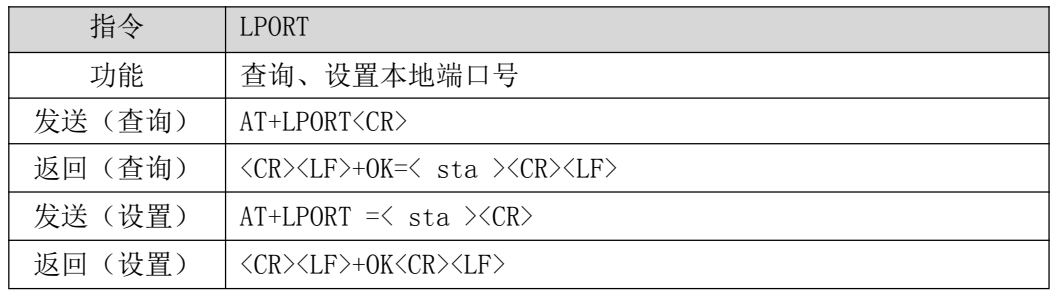

【举例】

查询:

发送: AT+LPORT\r\n

收到: \r\n+OK=8887\r\n

设置:

- 发送: AT+LPORT=8883\r\n
- 收到: \r\n+OK\r\n

## <span id="page-7-0"></span>1.13 查询/设置本机工作模式及目标设备网络参数

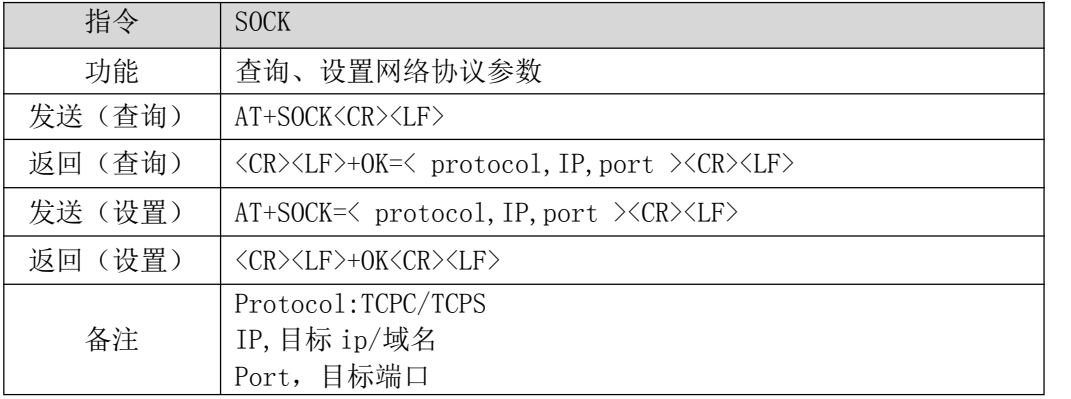

【举例】

查询:

发送: AT+SOCK\r\n

收到: \r\n+OK=TCPC,192.168.3.3,8888\r\n

设置:

发送: AT+SOCK=TCPC,192.168.3.100,8886\r\n

收到: \r\n+OK\r\n

#### <span id="page-7-1"></span>1.14 查询网络链接状态

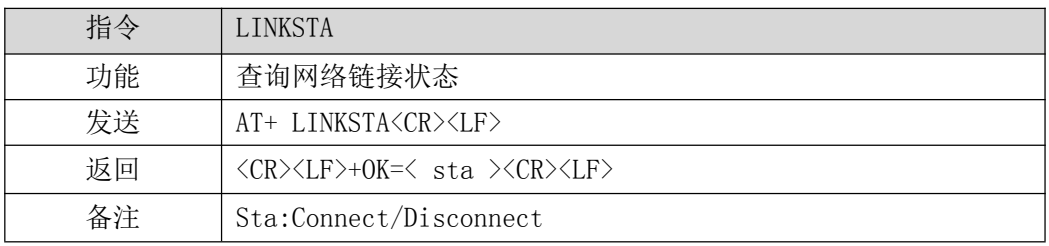

#### 【举例】

发送: AT+LINKSTA\r\n

收到: \r\n+OK=Disconnect\r\n

#### <span id="page-7-2"></span>1.15 查询/设置串口缓存清理状态

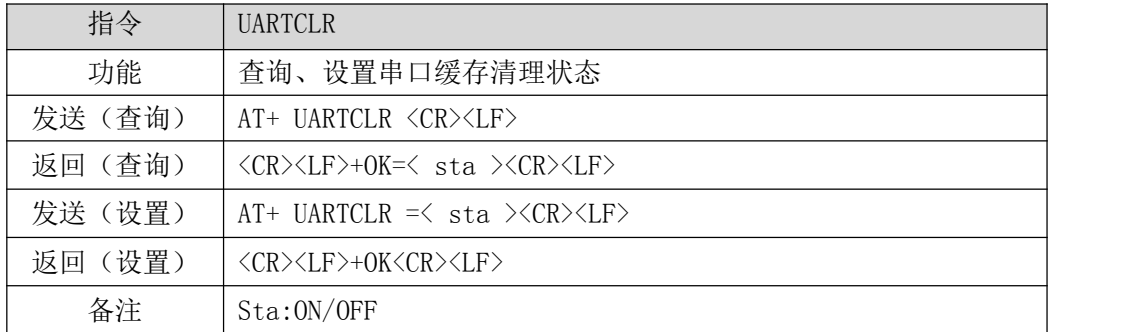

【举例】

查询:

- 发送: AT+UARTCLR\r\n
- 收到: \r\n+OK=ON\r\n

设置:

- 发送: AT+UARTCLR=OFF\r\n
- 收到: \r\n+OK\r\n

## <span id="page-8-0"></span>1.16 查询/设置注册包模式

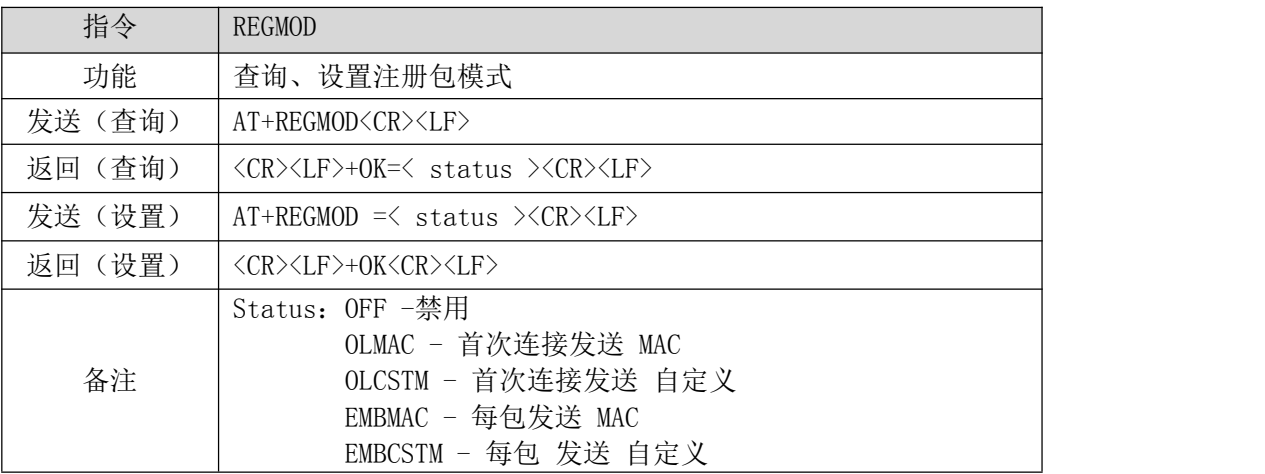

【举例】

查询:

发送: AT+REGMOD\r\n

收到: \r\n+OK=OFF\r\n

设置:

发送: AT+UARTCLR=OLMAC\r\n

收到: \r\n+OK\r\n

## <span id="page-8-1"></span>1.17 查询/设置自定义注册包内容

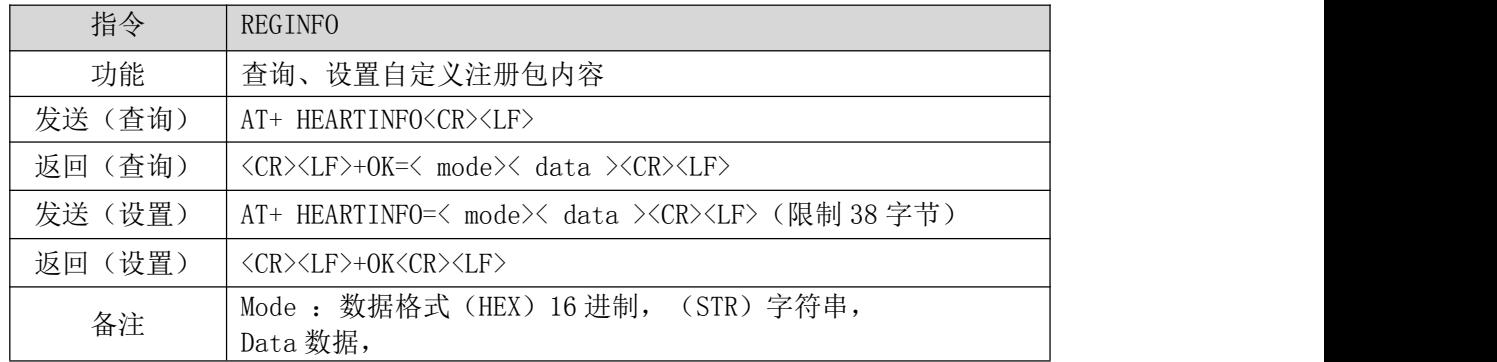

【举例】

- 查询:
- 发送:AT+REGINFO\r\n
- 收到: \r\n+OK=STR,regist msg\r\n

设置:

- 发送: AT+REGINFO=STR,EBTYE TEST\r\n
- 收到: \r\n+OK\r\n

## <span id="page-9-0"></span>1.18 查询/设置心跳包模式

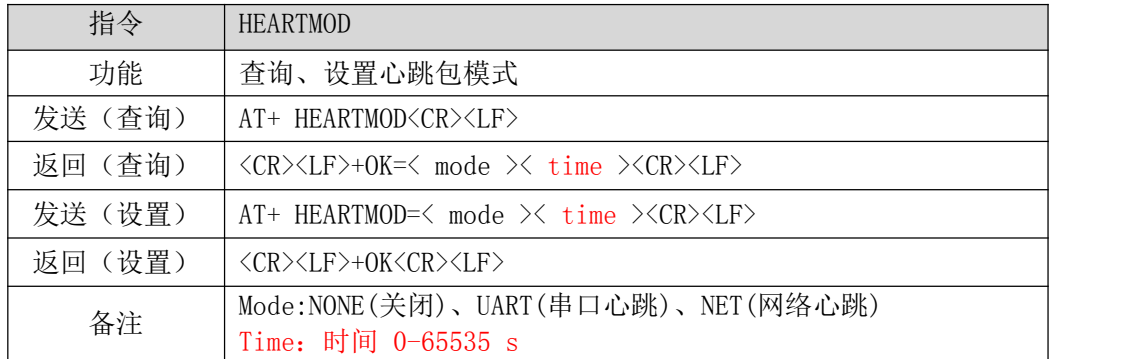

【举例】

查询:

- 发送: AT+HEARTMOD\r\n
- 收到: \r\n+OK=NONE,0\r\n
- 发送: AT+HEARTMOD =NET,50\r\n
- 收到: \r\n+OK\r\n

## <span id="page-9-1"></span>1.19 查询/设置心跳数据

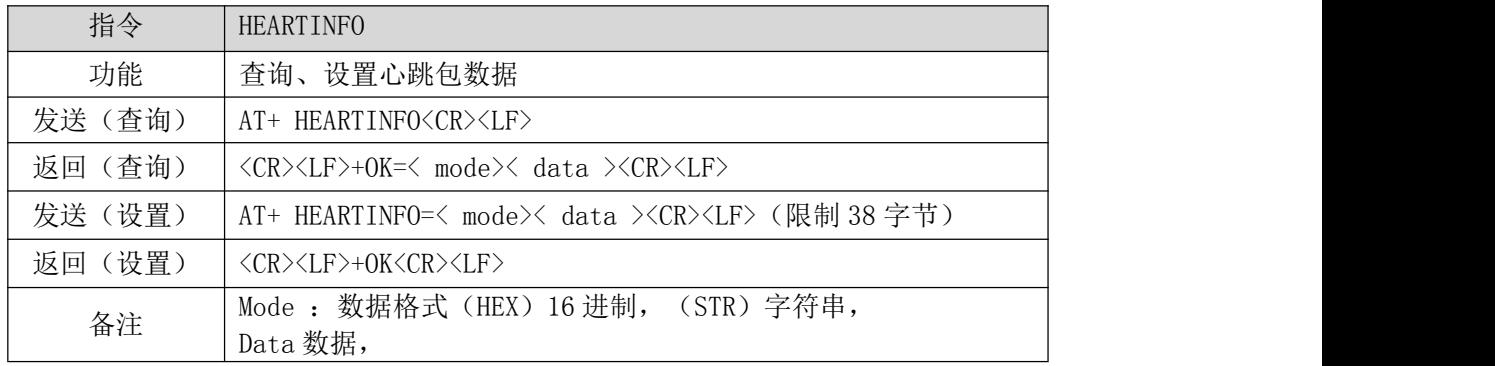

【举例】

查询:

- 发送: AT+HEARTINFO\r\n
- 收到: \r\n+OK=STR,heart beat msg\r\n

设置:

- 发送: AT+HEARTINFO=STR,EBTYE HEART TEST\r\n
- 收到: \r\n+OK\r\n

#### <span id="page-10-0"></span>1.20查询/设置短连接时间

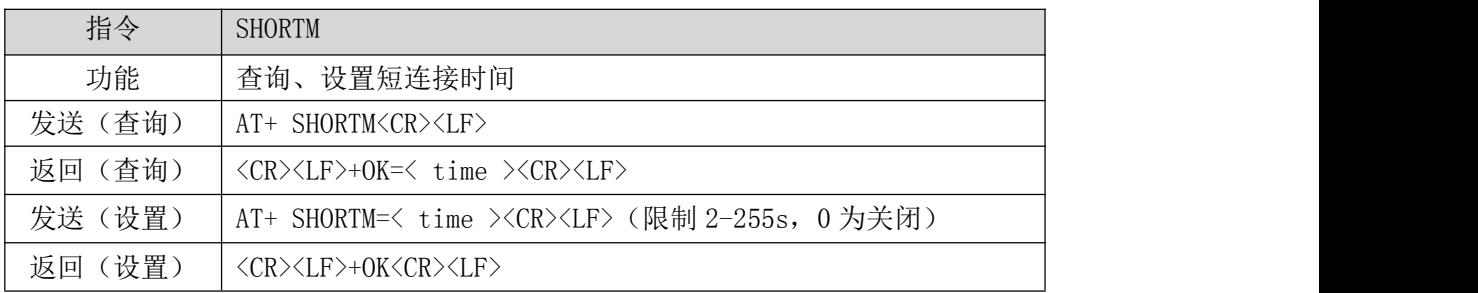

【举例】

查询:

发送: AT+SHORTM\r\n

收到: \r\n+OK=0\r\n

设置:

发送: AT+SHORTM=5\r\n

收到: \r\n+OK\r\n

#### <span id="page-10-1"></span>1.21 查询/设置超时重启时间

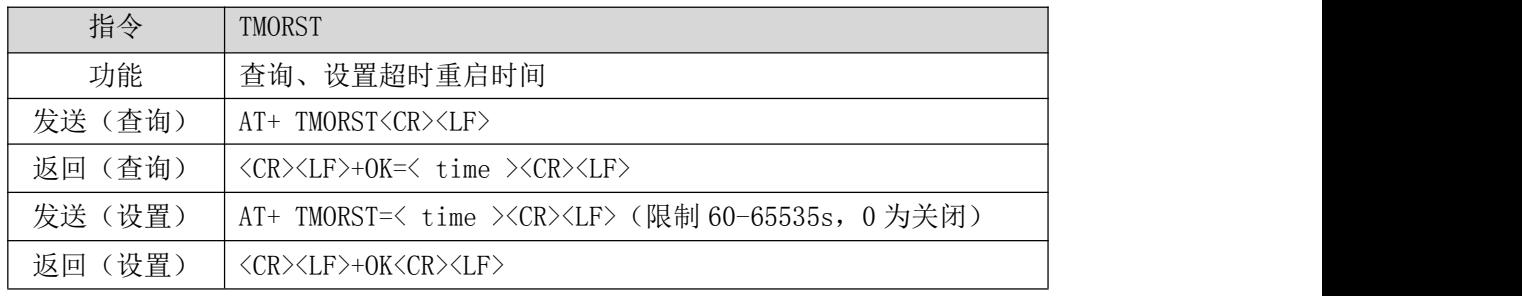

## 【举例】

查询:

发送: AT+TMORST\r\n

收到: \r\n+OK=300\r\n

设置:

发送: AT+SHORTM=350\r\n

收到: \r\n+OK\r\n

#### <span id="page-10-2"></span>1.22 查询/设置断网重连时间及次数

#### 指令 TMOLINK

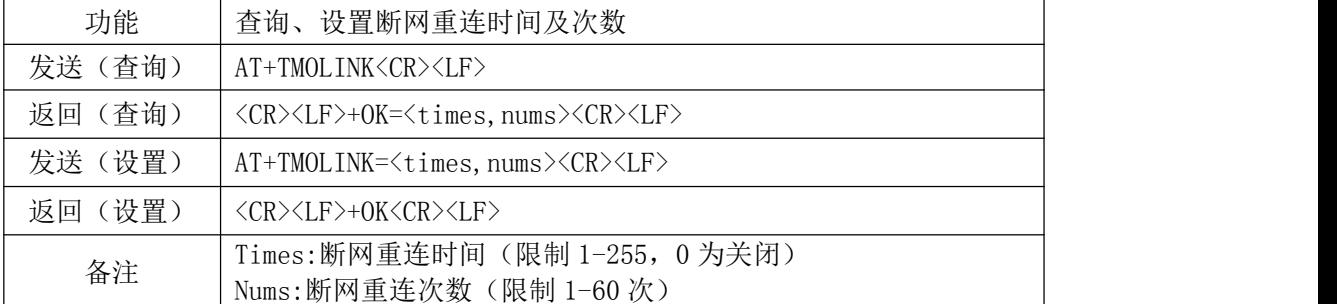

## 【举例】

查询:

发送: AT+TMOLINK\r\n

收到: \r\n+OK=5,5\r\n

设置:

发送: AT+TMOLINK=10,10\r\n

收到:\r\n+OK\r\n

## <span id="page-11-0"></span>1.23查询 Modbus 工作模式

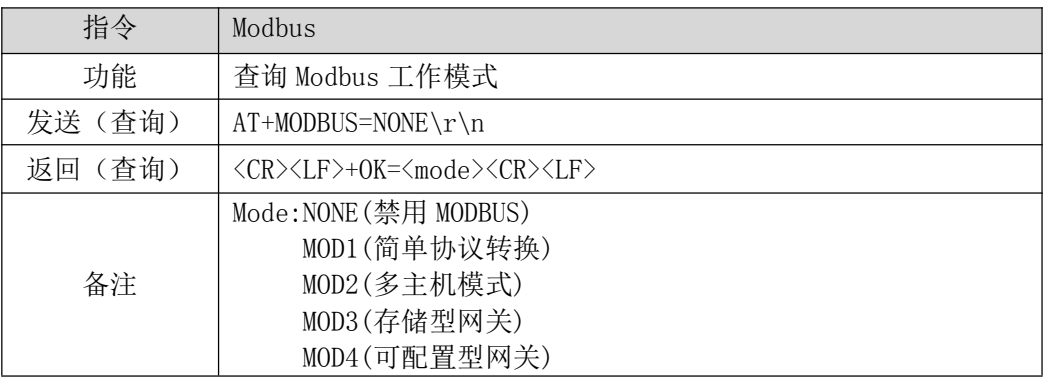

查询:

发送: AT+MODBUS\r\n

收到: \r\n+OK=NONE\r\n

#### <span id="page-11-1"></span>1.24禁用 Modbus 协议

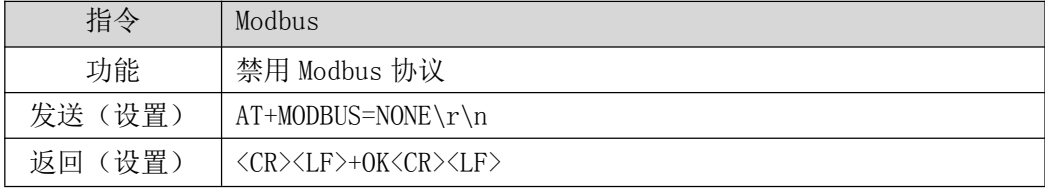

【举例】

设置:

发送: AT+MODBUS=NONE\r\n

收到:\r\n+OK\r\n

#### <span id="page-12-0"></span>1.25 设置 Modbus 简单协议转换模式

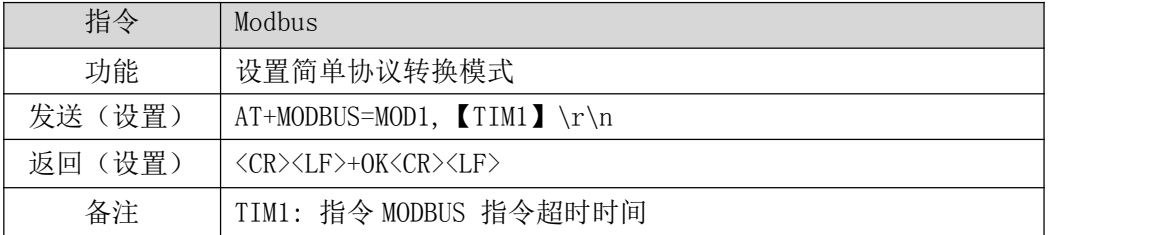

【举例】

设置:

发送: AT+MODBUS=MOD1,5000\r\n

收到: \r\n+OK\r\n

## <span id="page-12-1"></span>1.26 设置 Modbus 多主机模式

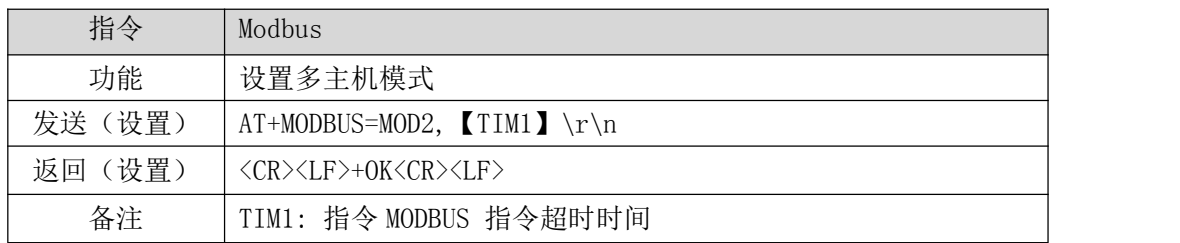

【举例】

设置:

发送: AT+MODBUS=MOD2,5000\r\n

<span id="page-12-2"></span>收到: \r\n+OK\r\n

## 1.27 设置 Modbus 存储型网关模式

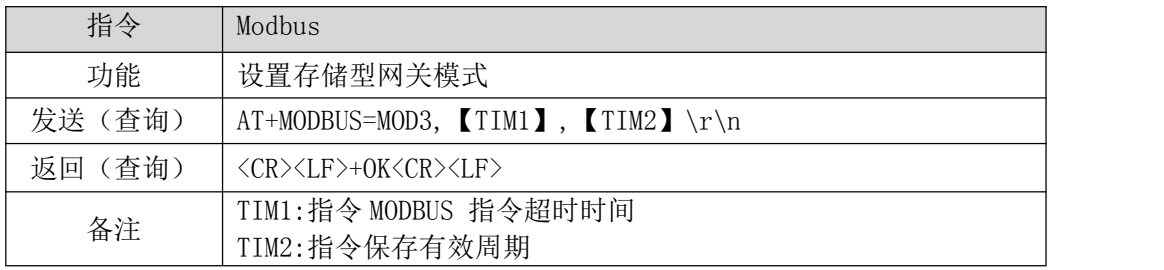

【举例】

设置:

发送: AT+MODBUS=MOD3,5000,10\r\n

收到: \r\n+OK\r\n

#### <span id="page-13-0"></span>1.28 设置 Modbus 可配置型网关模式

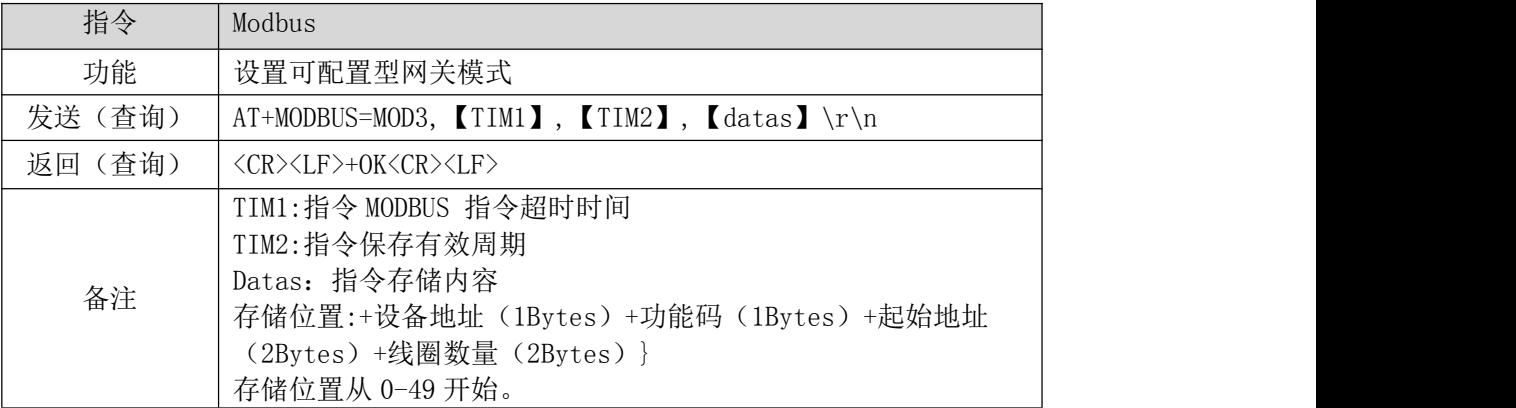

【举例】

- 设置:(在第一个存储区存入从地址 0x00 读取 8 个离散输入)
- 发送: AT+MODBUS=MOD3,5000,10,0:01,02,00,00,00,08\r\n

收到: \r\n+OK\r\n

最终解释权归成都亿佰特电子科技有限公司所有。

# <span id="page-13-1"></span>修订历史

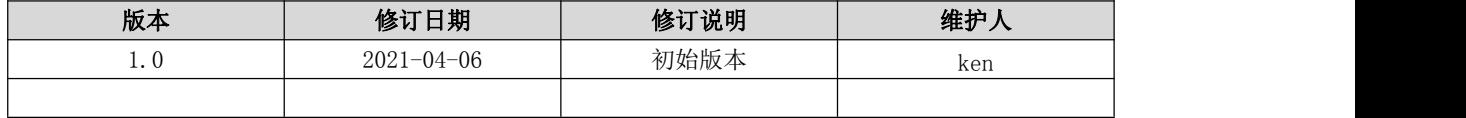

# <span id="page-14-0"></span>关于我们

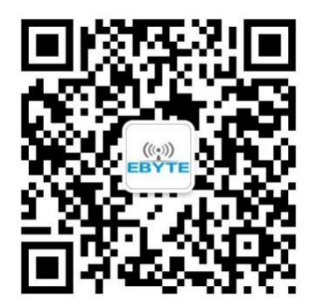

技术支持: support@cdebyte.com 官方网站:

销售热线:4000-330-990 公司电话:028-61399028

[www.ebyte.com](http://www.ebyte.com)

公司地址:四川省成都市高新西区西区大道 199 号 B5 栋

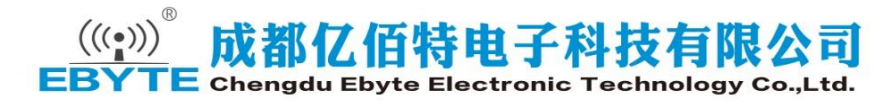